## **Marking Sequences by Length**

This sample describes how to identify sequences with the specified length.

First, the workflow reads sequences input by a user. Then, each sequence is marked either with the "Short" or with the "Long" mark, depending on the sequence length. After marking, the sequences are filtered by the marks. And finally, the filtered sequences are written into files, specified by a user.

By default, a sequence with a length 200 or less bp is marks as "Short". A sequence with a length more than 200 bp is marks as "Long". You can configure this value in the [Sequence Marker](https://doc.ugene.net/wiki/display/WDD27/Sequence+Marker+Element) element parameters.

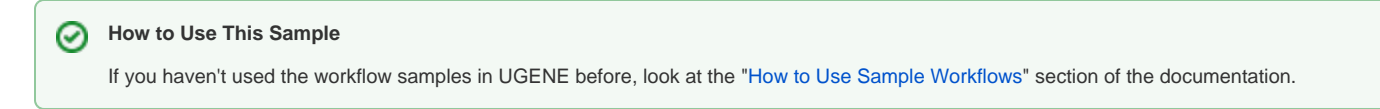

## Workflow Sample Location

The workflow sample "Marking Sequences by Length" can be found in the "Data Marking" section of the Workflow Designer samples.

## Workflow Image

The workflow looks as follows:

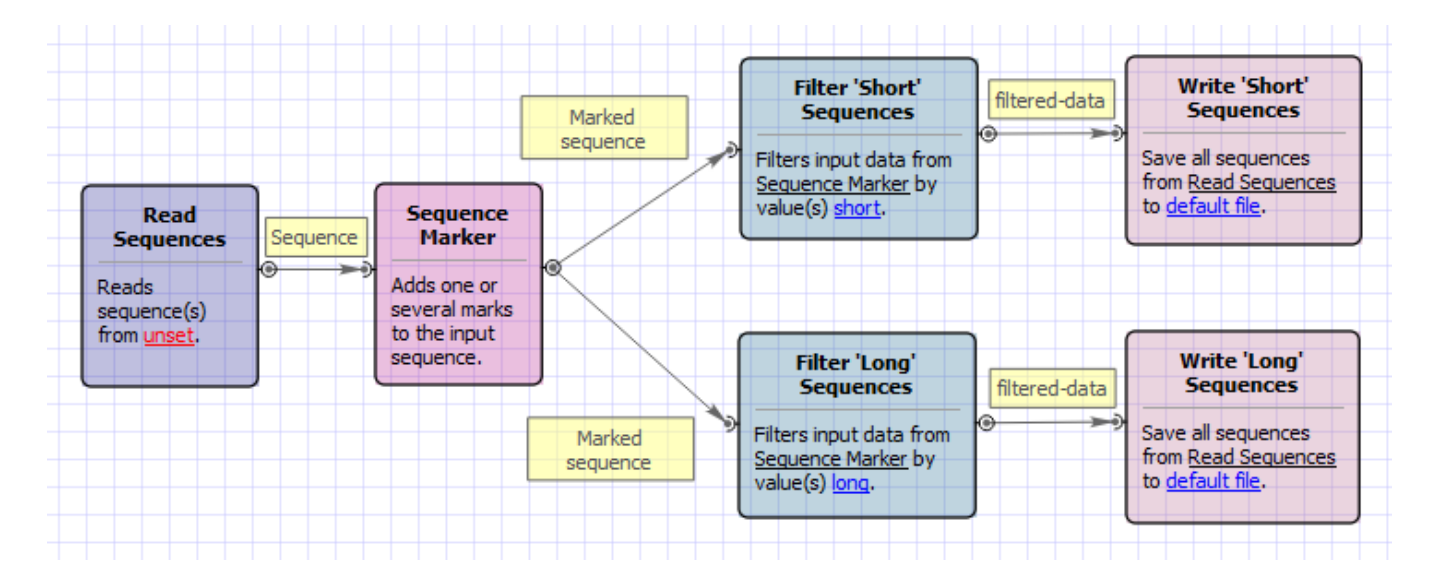